# **Set Up Service Provider Roles**

This page contains instructions on how to add limits and permissions to a Service Provider account.

- [Overview](#page-0-0)
- [Set permissions](#page-0-1)
- [Set limits](#page-1-0)
- [Select incoming phone numbers](#page-2-0)

### <span id="page-0-0"></span>**Overview**

To configure the service provider's permissions and limits, select the Choose roles and phone numbers checkbox in the Add New Service Provider page and click OK. If the administrator had enabled the **Service Provider account creation** option from its **Email Templates** page, the information on the newly created account will be sent by email to the account owner (contact person) once you click the **OK** button.

## <span id="page-0-1"></span>Set permissions

This section allows you to enable or disable permissions such as organization and users management or phone number management.

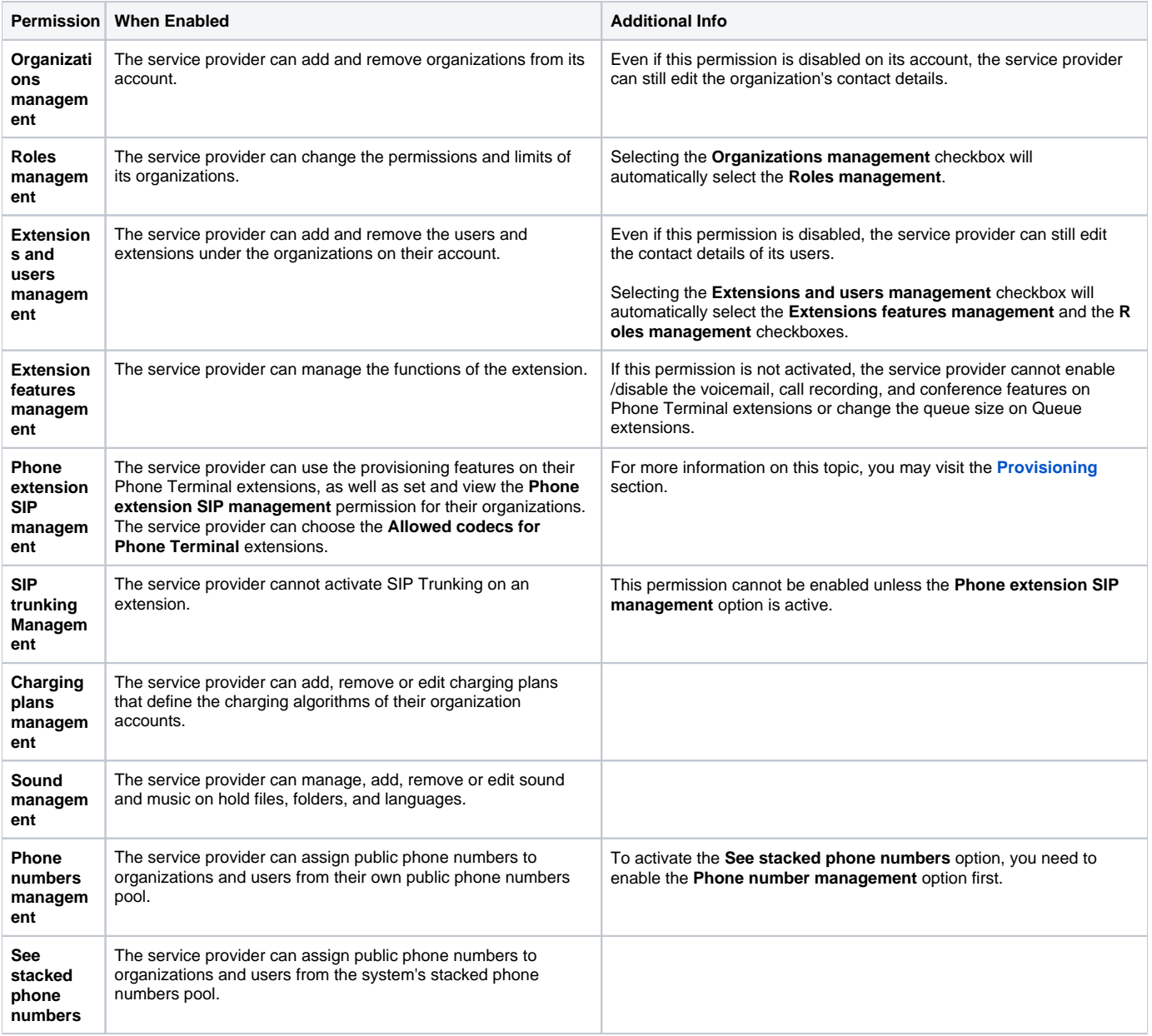

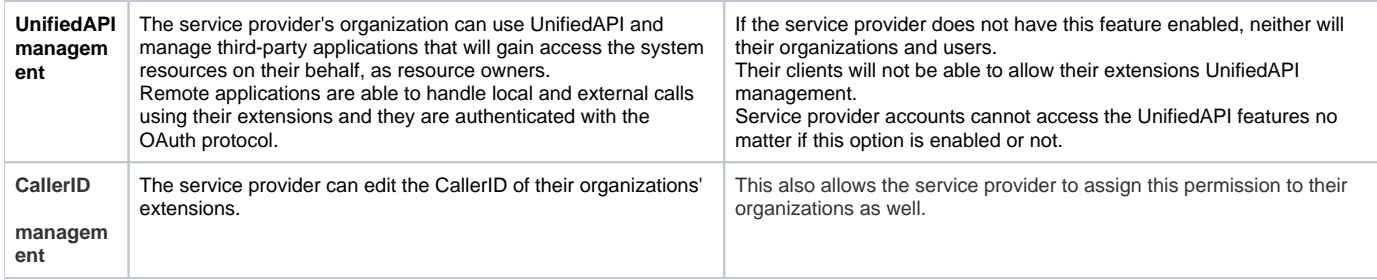

#### Furthermore:

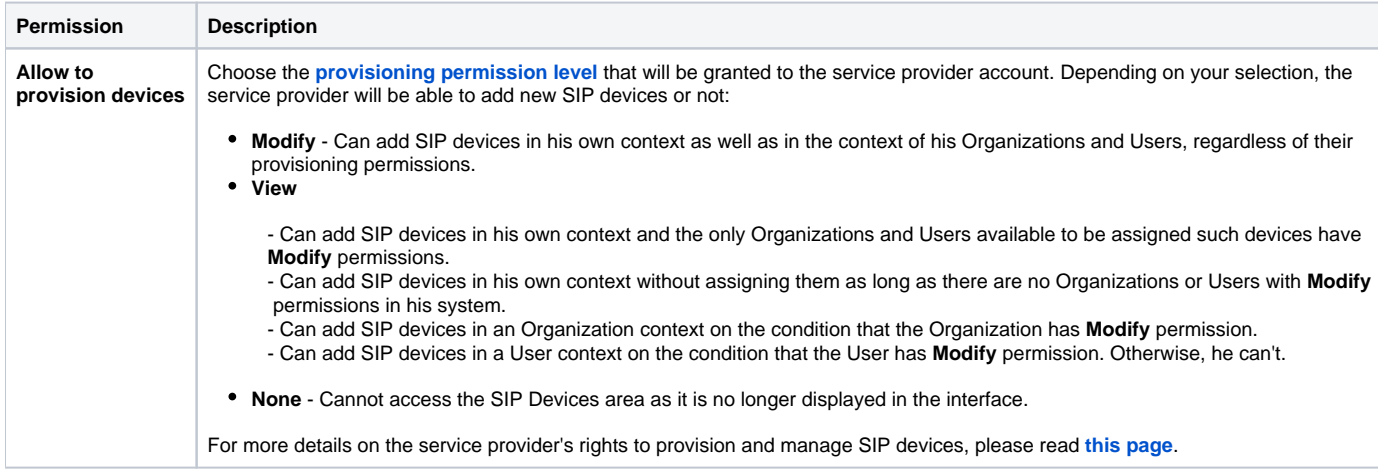

# <span id="page-1-0"></span>Set limits

In this area, you can set limitations for the maximum number of organizations, users, mailboxes, etc. allowed for a service provider account. It also allows you to set an expiration date for the service provider account.

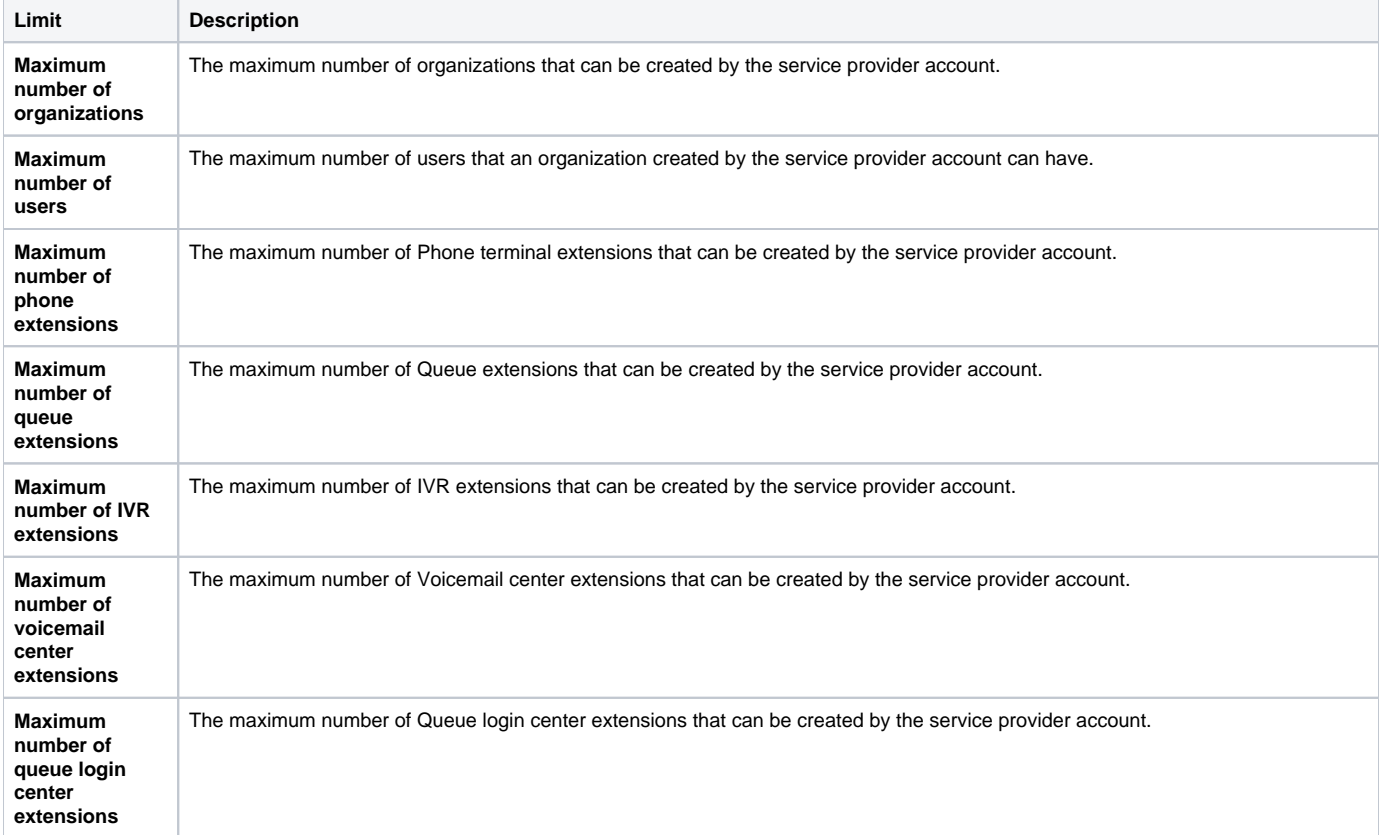

<span id="page-2-0"></span>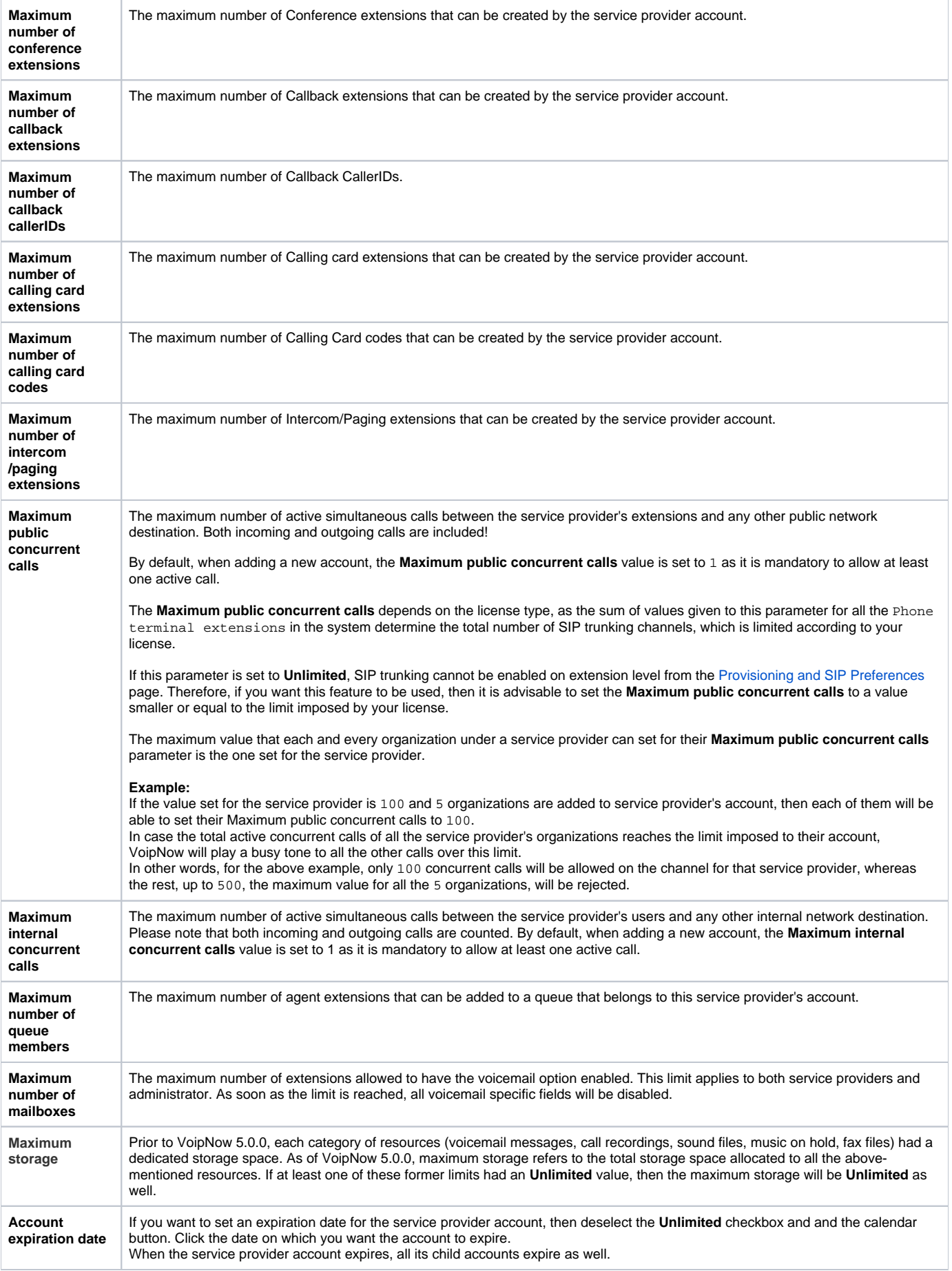

## Select incoming phone numbers

In this area you can assign/unassign public phone numbers to the service provider account. This section is not displayed unless at least one public phone number is available in the system (i.e. available means that it has not been assigned to another service provider account).

- **Available public phone numbers:** The list contains all the unassigned public phone numbers in the system. To assign a public phone number to the service provider, click the desired number and it will be automatically moved into the **Assigned public phone numbers** pool.
- **Assigned public phone numbers:** This list contains all the public phone numbers assigned to the service provider. To remove a phone number from the pool, click the desired number and it will be automatically moved back into the **Available public phone numbers** list. Have in mind that, when you unassign a public phone number that is used as a CallerID by a Phone terminal extension, you are also removing it from the CallerIDs list.

Click **OK** to set the permissions, limits, and phone numbers for the new service provider or **Cancel** to add the service provider without saving the permissions and phone numbers.

Related topics [Add a service provider](https://wiki.4psa.com/display/VNDOCS30/Add+Service+Provider)

[Manage a service provider account](https://wiki.4psa.com/display/VNDOCS30/Service+Provider+Operations)

[Check a service provider's options](https://wiki.4psa.com/display/VNDOCS30/Service+Providers#ServiceProviders-ServiceProviderToolsA)